# **Microsoft Mathematics と経済学・学部理論教育\***

# 小川 健\*\*

#### **<要約>**

本稿では小川(2014)に続いて, (Windows 用)関数電卓型フリーソフトである Microsoft Mathematics (MS Math) の経済学教育における活用を取り上げる。MS Math は①プロ グラミングの知識が要らずに使え,②フリーソフトで誰でも利用可能であり,③直接式を 視覚的に確認しながら微分・行列·統計代表値計算, n 次·連立方程式の多くの求解, 並 びに式からのグラフの描写・(必要ならば速度を調整した)アニメーションが可能なソフ トであり,更には本体以外に Microsoft Word のアドインもあることから④ Microsoft Word での直接の活用が可能である。これらの特徴は学部生が近代経済学の理論を扱い, 理論を取り入れてのゼミ発表や卒業論文制作等を行う上で,従来のソフトではカバーしき れなかった非常に有益な点である。近代経済学の学部理論教育等での講義資料作成を始め とする教員の利用に留まらず,基礎理論の復習や深い理解,更には卒業論文に挿入する図 の作成や式の簡単な計算,それらの卒業論文への利用可能性など学部上級時における利用

\*\*専修大学経済学部講師

<sup>\*</sup>本稿は執筆者の前任校である広島修道大学・経済科学部における担当講義「コンピュータ経済学 II」(と「基礎解 析 I」)での経験を基に執筆致しました。まずは(反応のデータも含めて)当時の受講生の皆様に感謝申し上げま す。続いて、本稿を作成するに当たり、前作が主たる参考文献としていた河合(2002)の作者である名古屋市立 大学の河合勝彦教授や、本稿で紹介しているソフトの利用法について興味関心を持って頂き、執筆者のゼミでの 利用法紹介を御見学頂いた本学・ネットワーク情報学部の河野敏鑑先生を始めとし,本続編の作成に影響を与え るコメントを頂いた広島修道大学の角谷敦教授,日本女子大学の伊ヶ崎大理准教授,ならびに前作をご覧頂いた 方々を中心に多くの反応を頂いたことを基にしています。ここに御礼申し上げます。また,本稿の基となった発 表を許して頂き,数理経済学会·近畿地区2015年春の地区大会で研究紹介の場の提供と会場までの PC 運送支援を して頂いた大阪大学の浦井憲教授に感謝致します。加えて,本稿での内容報告を許可して頂き,色々なコメント も頂いた私立大学情報教育協会(東京理科大学,アルカディア市ヶ谷)の参加者の皆様に感謝致します。それか ら,本稿で利用しているソフトについて,水産・漁業経済等研究方面への活用の可能性を指摘して頂いた中央水 産研究所・経済経営研究センター・漁村振興グループの宮田勉様らに感謝致します。そして本稿執筆にあたり,(前 作を参照の上で)本稿で紹介しているソフトの利用法を独自で発展させている,桃山学院大学の藤間誠教授から 頂いたコメントが非常に役立ちました。ここに記して藤間誠教授に深く御礼申し上げます。なお,本稿の後半の 分析については,その手法・結果の活用も含めて別稿にて投稿を目指して執筆中の項目について一部のみ,その 概略を記載したものです。本稿にありうる誤りについては執筆者に帰します。

の可能性も広がる。本稿では小川 (2014) で書ききれなかった項目や, 紹介後の新たな反 応などを基に続編として記載するものである。その上で,本講義での授業アンケートとし て2015年1月に受講生に行ったアンケート結果のデータを示し,本ソフトの経済学・学部 理論教育での活用の有益性を概観する。

JEL 区分: A22, C02, C14, C72, C88 キーワード: Microsoft Mathematics, 経済学学部教育, グラフ

### **1.はじめに**

本稿では小川(2014)に引き続いて, Microsoft Mathematics(MS Math)の経済学教育におけ る活用方法を取り上げる。MS Math はプログラミングの知識なくして利用できる高度な関数電卓 のようなフリーソフトであり、経済学の学部生教育や授業教材作り、授業での利用等にも使い易い 特徴を備えている。MS Word のアドインにもなる特性を備えていて<sup>1</sup>, 卒業論文をはじめとする文 書を書く場合には MS Word を使うことの多い経済学系の学部生にも適したものである。しかし, 公式の説明文を除いては日本語でこれまでこのソフトの解説を紹介したものは(一部のウェブログ などを除けば)小川(2014)が日本語では初めてであった。そのため,MS Math は2011年4月に 日本語化・フリー化され,最近ようやく藤間(2015)等の学会報告論文(要旨)で登場するように はなったが,まだ経済学教育に携わる多くの人に知られることはないままである。

経済学教育におけるコンピュータの活用というと,学部教育では今でも MS Excel を利用したイ メージをもたれることが多い。山下(他)(2014)をはじめとして, MS Excel を利用した解説本が 多いのがその証左である。次に使われるのが Mathematica である。Mathematica の解説の本という と川平(2013)・Mangano(2011)・榊原(2010)・日本 Mathematica ユーザー会(2009)など,近 年は経済学への応用を念頭に置いていない本が多く,しかもソフトの版改訂が多いため,日本語で は昔の版の解説書で勉強することが多い。学生に直接使わせる本というと浅利(他)(1997)や吹 春(2002)など10年以上前の本に遡ることが多く、学生に使わせ易い状況とは必ずしも言えない。 近年では白田(2009),白田(他)(2014)など経営数学の観点から Mathematica を使わせる例が 出てきているが,Mathematica では有料・高価であることに加え,ある程度のプログラミングが必 要になることが経済学系の学生に使わせる上で困難となっている。フリーソフトである Maxima に ついては,岩城 (2012) のように少しずつではあるが経済学・経済数学などの教育に関係する本が 登場してきているものの,プログラミングの初歩が必要であるという状況は変わりない。日本では 経済学は文系にあたり,プログラミングに触れる機会は非常に稀である。従って,経済学の学生に も使わせ易くするには,プログラミングの知識なくして使える方が重要である。

MS Math に関して紹介をしていくと. MS Math の有用性に関して妥当性を認める声が見られる と共に,その操作性・テーマに関して色々な反応が出ることに気付いた。また,近年 MS Office 2013

<sup>1)</sup> 西暦2015年9月現在は http://www.microsoft.com/ja-jp/download/details.aspx?id=36777 が Microsoft Word 及 び OneNote 2013用アドイン (付属ボタン)として登場している (西暦2015年9月30日接続。)

や Windows 8(.1)以降が主流になるに当たり,基本的な操作性等において追加の説明が必要にな ることも分かった2)。そこで本稿では小川(2014)で書ききれなかったテーマを取り上げると共に, 新しく必要になることを書き加えるものである。

次の節ではクールノー・ナッシュ均衡による複占市場分析について取り上げる。古典的な代表モ デルの1つであり,割と簡単な計算で応用可能性の広い本モデルは,近年では石川(2015)・白石 (2014)等学部1年生用の経済数学の教科書でも計算練習可能な問題として取り上げられるように なる位まで,有益な教育法が求められている分野の1つである。しかし経済学構造がしっかりして いるだけに,例えば反応曲線が何を求めているかや,非協力ゲームの基本である相手が動かない場 合を示すイメージ等を含め,単なる計算問題として扱うには意味内容の理解はし難い分野である。 MS Math を用いてその説明図が簡明に分かり易く描ける状況は理解を助ける上で決定的に重要と なる。第3節では2要素・収穫逓減型生産関数を利用した利潤最大化を使って,包絡線とル・シャ トリエ=サミュエルソンの原理への活用を取り上げる。包絡線の描写自体は小川(2014)でも取り 上げている項目であるが,MS Math の特性である同じ式を2次元・空間で簡単に切り替えられる 特徴を利用すると,包絡線本来の特徴である「全て動いて」の軌跡をアニメーションで見てイメー ジとして持てるようになる。その際の文字の設定・図の見方に簡単な工夫を施すことで今まで観念 的にしか捉えられなかった包絡線や関連するル・シャトリエ=サミュエルソンの原理がより視覚的 に分かり易くなる。第4節ではこの MS Math の利用法について Microsoft Excel 等他のソフトと対 比させて扱った,広島修道大学での2014年度後期講義「コンピュータ経済学 II」における授業アン ケートでの独自質問の結果データを一部取り上げる。この講義は担当者である執筆者が専修大学へ 移籍したため,2015年度は開講されていないが,この状況から,このソフトの経済学教育における 有益性もまた明らかになると共に,専修大学を始めとする色々な大学において普及が求められるべ き項目であることが明らかとなる。最終節は本稿のまとめとし,付録においてエッジワースの箱の 教材作りについて取り上げる。

## **2.クールノー・ナッシュ均衡(同時手番の数量選択)への活用**

本節ではクールノー・ナッシュ均衡による複占市場分析への活用法を取り上げる。複占は寡占市 場の単純例であり,2つの企業だけで商品を供給している場合となる。クールノー・ナッシュ均衡 には同時手番の数量選択という設定があり,従来の経済学教育ではゲーム理論の初歩的教材として 取り上げられてきた。しかし,線形需要の下では偏微分と連立1次方程式だけから経済学的に意味 のある解を求められるため,近年では石川(2015)・白石(2014)等,経済数学の学部1年生用テ キストでも取り上げられる位重要性を増している。ここでは最も基本的な設定である,同じような 商品を作っている隣り合った2つの店舗が1種類の商品の提供する量を決める問題を取り上げる。

<sup>2)</sup> MS Math (URL: https://www.microsoft.com/ja-jp/download/details.aspx?id=15702 [西暦2015年9月30日接続]) は西暦2015年9月30日現在,その最新版4.0の公開日は西暦2011年4月1日となっている。当時の主流は Windows 7であり,Windows 8(.1)以降への導入の際,(全てではないが)一部 PC ではうまく入らなかったことがあった。 この場合,半角英数のみの(必要ならば管理者権限を持つ)アカウントを新規に作成し,必要ならば「互換モー ド」を利用して入れることで入れられる。(参考 URL:http : //bit.ly/1N1VxaF[短縮 URL,西暦2015年9月30日接 続]等)

今ここでは、隣り合った2つの店舗(例えば M 社と L 社3) がバーガーの提供する量をそれぞれ 決めるとする。2つの会社のバーガーが消費者にとって変わらないものであれば,同じ価格がつく ので、1つの市場の中で争っていると考えられる。ほかに代わりがなく、各店舗は1種類しか提供 しなく,消費者は片方しか買わないとすれば,消費者はこの2つの店舗のどちらかからバーガーを 買うか,全く買わないかしか選択できない。

店舗の行動に話を集中させるため,M 社が *x* 個,L 社が *y* 個のバーガー(但し連続体を許容する) を提供すると,消費者は価格 *p が p* = 25-x-y より高くなると売れ残る逆需要関数を持っている とする。消費者は賢いので,人を見て価格を変えようとすると最安値の人がまとめて買ってみんな に配るとする。相手の店舗に情報など通常は教えないので,お互い相手の提供量を知らずに自店の 提供量を決めるとする。そうすると M 社の売り上げ収入は *x* (25-*x-y*)に,L 社の売り上げ収入は (25 *y* -*x*-*y*)となる。バーガーを作る上で M 社の費用は4*x*,L 社の費用は10*y* とする。各店舗の利 潤は売り上げ収入から費用を引くことで求められるので,M 社の利潤を *π<sup>x</sup>* ,L 社の利潤を *π<sup>y</sup>* とす ると,

$$
\begin{cases}\n\pi^x = x(25 - x - y) - 4x = 21x - x^2 - xy, \\
\pi^y = y(25 - x - y) - 10y = 15y - xy - y^2,\n\end{cases}
$$

で利潤が決まるので,その利潤最大化問題は各々

$$
\max_{x \geq 0} \pi^x = 21x - x^2 - xy, \max_{y \geq 0} \pi^y = 15y - xy - y^2,
$$

と書ける。内点解の1階の必要条件と反応関数,大域的な2階の十分条件とクールノー・ナッシュ 均衡解は,

$$
\frac{\partial}{\partial x}\pi^x = 21 - 2x - y = 0 \quad \Leftrightarrow \quad x = \frac{21 - y}{2}, \quad \frac{\partial^2}{\partial x^2}\pi^x = -2 < 0, \quad \therefore \begin{cases} x = 9 < 0, \\ y = 3 < 0, \end{cases}
$$
\n
$$
\frac{\partial}{\partial y}\pi^y = 15 - x - 2y = 0 \quad \Leftrightarrow \quad y = \frac{15 - x}{2}, \quad \frac{\partial^2}{\partial y^2}\pi^y = -2 < 0, \quad \therefore \begin{cases} x = 9 < 0, \\ y = 3 < 0, \end{cases}
$$
\n
$$
(1)
$$

と分かる。MS Math を使うと, (偏) 微分や連立方程式などの計算が苦手な学生でも実際に解を出 せる体験ができる。 $\frac{\partial}{\partial x}(21x-x^2-xy) \succeq \frac{\partial}{\partial y}(15y-xy-y^2)$ を計算させて,21-y-2*x* と15-2*y-x* が 導ける。それぞれを=0 とすると,反応関数を出させられる。21-y-2*x*=0 を *x* について解いて *x* =21-*y* <sup>2</sup> となる(グラフで示すときは *<sup>y</sup>*=21-2*x* とする)。15-2*y*-*x*=0を *y* について解くと *y*= 15-*x* <sup>2</sup> となる。各々=0とした場合の連立方程式を解かせることで *<sup>x</sup>*=9,*y*=3が出せると確認させ ることが先となる。*π'* と *π'* に各々 *x* = 9, y = 3 を代入した値として, π' では21・9 – 9· 3 = 81 となる。同様に π' では15・3-9・3-3'= 9 となることも出しておく。これで後々の説明もし易く なる。

この解が持つ意味は,MS Math を使うと実際に図を描かせた上で説明ができる。先に M 社の利 潤  $\pi$ <sup>;</sup> = 21*x* − *x* - *xy が*81の場合,81より大きい場合(例えば90(>81)),81より小さい場合(例えば

<sup>3)</sup> 当面, M 社はマクドナルド, L 社はロッテリアを想定しているが、他でも勿論構わない。

72(<81))と,反応関数のグラフを示す *y*=21-2*x* とを重ねたグラフを描く。方程式の意味を理解 していない場合は  $\pi$ '=21*x−x*'−*x*y を直接 MS Math に入れる恐れがあるので,入れる 4 つの式を反 応関数を決める *y*=21-2*x* と,等利潤曲線となる21*x*-*x* 2 -*xy*=72,21*x*-*x* 2 -*xy*=81,そして21*x x<sup>2</sup>-xy*=90の4つであると示してグラフを描かせる<sup>4</sup>。図1はこのグラフとなる<sup>5</sup>。範囲は見やすい 形に設定すればよいが,今回はχが最小値3,最大値19,yが最小値−2,最大値6にしてある。 利潤が高いほど内側に入っていることは,式を実際に選ばせて太線にさせることで分かる。反応関 数のグラフ *y*=21-2*x* は各等利潤曲線の頂点を通っていると分かる。

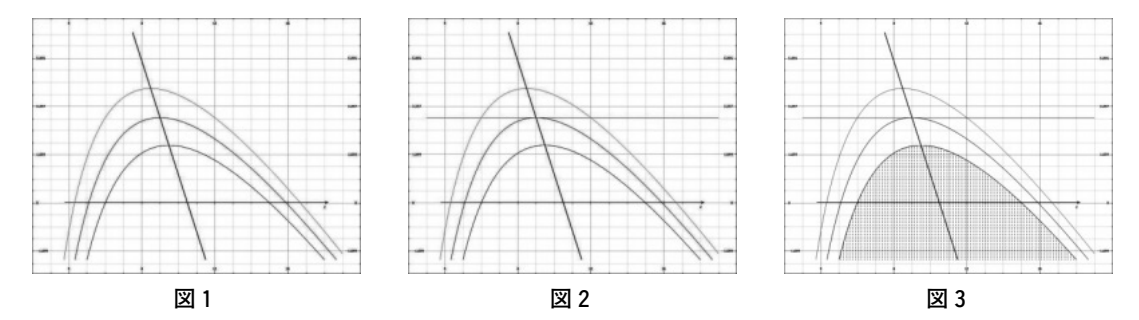

この頂点を通る意味がより分かり易いように *y* の解である *y*=3を重ねたものが図2となる。今 L 社が *y*=3を実際に選択している中で M 社の選択を考えると,実現できるのはこの *y*=3の水色 の線上だけになる。この水色の線と利潤が81より高い黒の線(利潤90)は共有点を持たないので6, 実際の81より高い利潤は実現できないことが分かる(この説明をより鮮明にするには、不等式の欄 を用いて, 21x-x<sup>2</sup>-xy≤90と書き直して図3のようにするとよい)。利潤が81より低い黄緑の線(利 潤72)は実現できるが,利潤をより大きくするには利潤が81の赤紫の線の方がよい。従って利潤81 の赤紫の線に乗るように *x*=9を選ぶ。この実現する利潤81の等利潤曲線は相手(L 社)の選択 *y*= 3のグラフと頂点で接していることが分かる。81より高い利潤を実現できないぎりぎりがこの頂点 で接するという所で現れている。

相手の選択が変わったとしても同様に、各等利潤線のこの接する頂点を通ることになるので、反 応曲線のグラフ *y*=21-2*x* は各等利潤曲線の頂点を通ることが分かる。このことはパラメータ *t* に よるグラフコントロールを利用すると理解し易い。L 社の選択である *y*=3を *y*=2*t* と書き替え ると,*t* の部分を動かしてグラフの遷移を確認できる。この初期の範囲は0から2までとなってい るが,範囲を直すこともできる。*t*=0から2に行くにつれて(水色の)横線が上がり,*t*=0で図 4のように黒の高い等利潤曲線に頂点で接し,*t*=2で図5のように黄緑の低い等利潤曲線に頂点 で接していると分かる。この反応関数 *x* =  $\frac{21-y}{2}$ のグラフは右下がりであるので,y が増えると左 上に行くため *x* は下がることも分かる。同時手番の数量選択における重要な解の性質の1つである 戦略的代替性,つまり相手が増やせば自分は減らすこともグラフを描かせることで分かり易くなる。

<sup>4)</sup>本来は陽関数に直してからグラフは描かせた方がよいが,この程度ならば描ける。

<sup>5)</sup> 以下 Microsoft Picture Manager 等による図の修正は断りなくかけてある。

<sup>6)</sup>持たない説明を行う上では *x* は0以上20以下の方が図としては望ましい。

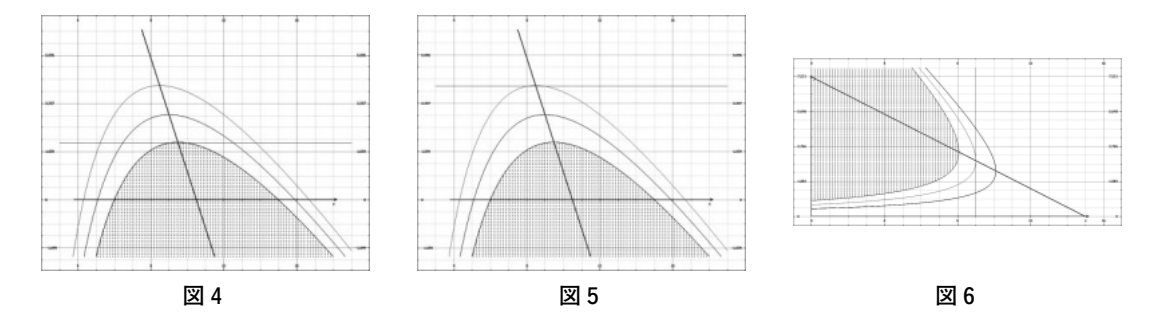

これらの性質は相手方にも言えることで,L 社の反応曲線を出す式15-*x*-2*y*=0つまり *y*=  $\frac{15-x}{2}$ と, L社の利潤 *π*<sup>*z*</sup>=15*y*-*xy*-y<sup>2</sup>が均衡利潤9 である15*y*-*xy*-y<sup>2</sup>=9 の等利潤曲線のグラフ, 利潤が9よりも大きいもの,例えば12(>9)でる15*y-xy-y*"= 12のグラフ,利潤が9よりも小さ いもの,例えば 6(< 9 )でる15*y-xy-y*°=6 のグラフ,そして M 社の均衡での選択である *x* = 9 の計5本の式のグラフを練習として描かせるとよい。

 $y = \frac{15-x}{2}$ , 15*y*- $xy - y^2 = 9$ , 15*y*- $xy - y^2 = 12$ , 15*y*- $xy - y^2 = 6x = 9$ ,

説明を合わせるために利潤が9よりも大きい場合を不等式の15y-xy-y<sup>2</sup>=12≥12に直すと図6のよ うになる。図6では *x* の範囲を最小値0,最大値16,*y* の範囲を最小値0,最大値8に設定してい る。M 社が *x*=9を選択している限り,L 社が利潤 *π<sup>y</sup>* を9より高くすることはできないが,*y*=3と すれば利潤 *π<sup>y</sup>* は9になる以上,利潤 *π<sup>y</sup>* を大きくしたい L 社は利潤 *π<sup>y</sup>* が9より低くなる選択をする 必要はない。結果として *y*=3を L 社は取る。

両企業の反応曲線とそのときの等利潤曲線を1つの図にまとめると実際にこの選択をお互いがす ることが分かる。M 社の反応曲線のグラフ *y* = 21-2*x* に等利潤曲線となる21*x* – *x*' – *xy* = 81, L社 の反応曲線 *y* =  $\frac{15-x}{2}$ に等利潤曲線となる15*y-xy-y*'=9の4本のグラフを重ねたものが図7とな る。範囲は *x* が最小値0,最大値16,*y* が最小値0,最大値8に設定してある。本来は図8のよう に M 社の選択 *x*=9と L 社の選択 *y*=3を加える所であるが,線が6本で複雑になるので,図8よ り図7を先に見せるとよい(図8は等利潤曲線を不等式に修正)。本来は図9のように(1)の連立方 程式で解として求めるクールノー・ナッシュ均衡であるが,曲線を図示することでより分かり易く なる。

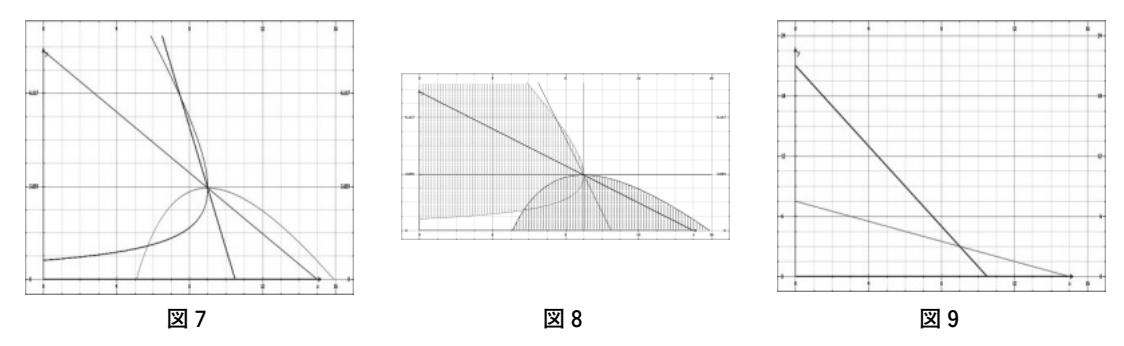

以上は学生に実際に描かせる場合を想定して話を進めたものであるが,そのままスクリーン等に 映すと線が細くて見難い可能性がある。講義などの説明に使う場合には,この前にデフォルメした 図を他のドローソフトで見せておいてから,実際にそうなることを式の入力からグラフの表示まで 示すとよい。図10~図12は各々,図2,図6,図8の輪郭だけを Windows Paint でデフォルメした ものになる。ゼミナールなどで使う場合には、基の MS Math による図から(線の色・太さ・破線 の活用などを考えさせて)このデフォルメした図を描かせるとよい。強弱をつけた図の描き方など を学ばせることができる7)。

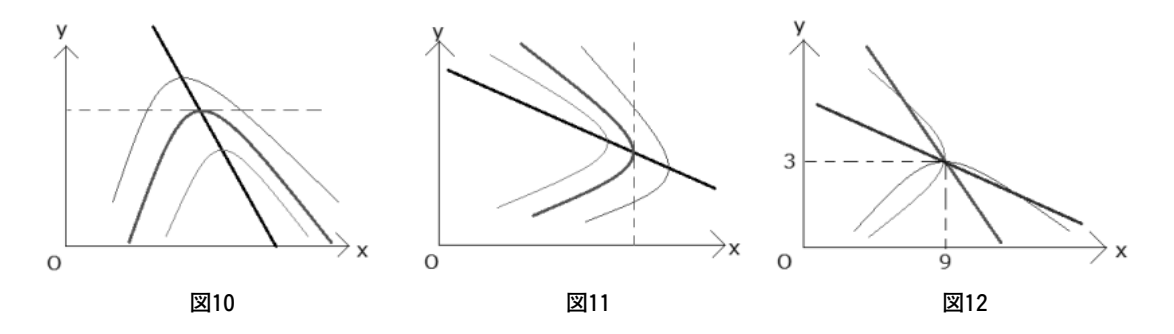

次は2次元のアニメーションと3次元の図を活用することで,経済学の初歩の段階では比較的理 解が難しい包絡線とル・シャトリエ=サミュエルソンの原理を、2要素の利潤最大化を例に説明す る。式から直接グラフが描ける利点と,2次元・3次元の行き来が容易という MS Math の利点を 活用することになる。

### **3.包絡線とル・シャトリエ=サミュエルソンの原理~2要素利潤最大化から~**

この節では経済学の初歩の段階では比較的理解が難しい包絡線について,2要素の利潤最大化問 題を通して MS Math を活用した説明を取り上げる。この説明を応用することで,包絡線定理やル・ シャトリエ=サミュエルソンの原理の説明も可能となる。

短期的には動かせないが長期的には動かせる資本 K,短期でも動かせる労働 L の2種類の要素 を利用して,利潤 *π*=5*K*0.3*L*0.4-4*K*-3*L* を最大にする問題は短期・長期で各々,

短期: $\max_{L>0} (\pi =) 5K^{0.3}L^{0.4} - 4K - 3L$ , 長期: $\max_{K>0, L>0} (\pi =) K^{0.3}L^{0.4} - 4K - 3L$ ,

と書ける。MS Math では変数を直接選択もできるが,文字を置き換えた方が汎用性は高い。通常 は目的である *π* を *z* に置き換えて,(*π*,*K*,*L*)→(*z*,*x*,*y*)と置き換えるのが自然である。しかし,こ こでは( $\pi$ , $K,L$ )→( $y,z,x$ )と置き換えて $y$ =5 $y$ <sup>0.3</sup> $x$ <sup>0.4</sup>−4 $z$ −3 $x$  と入れると,短期の場合を基にした2 次元のグラフのアニメーションが使えるようになる。こうすることで,短期的な利潤最大化に資本 *K* の変動がどう影響するか,*z* をパラメータとして動かすことでその推移を確認できるようになる。 以下では,*x* の最小値は 0 ,最大値は 1 ,y の最小値は-3 ,最大値は 1 ,パラメータ *z* の最小値

<sup>7)2</sup>節の作業は MS Math と WordPad でできるため,MS Word を入れていない Windows PC への対応の教育にも 使える。

#### は0. 最大値は0.5にしている。

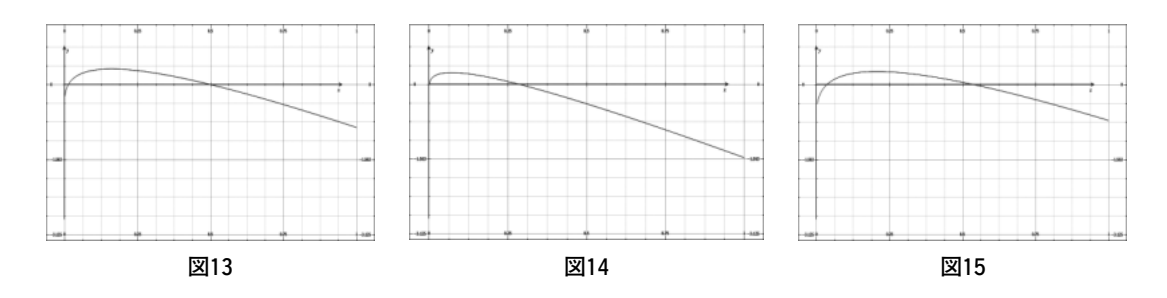

図13は *z*=0.1(>0)の場合のグラフを描いている。見て分かるように,*K*>0では利潤 *π* を短 期的に最大にする労働L が1つ決まる。ここで資本 K が動いた場合は、パラメータである z を動 かすことで分かる。図14には *z*=0.035の場合,図15には *z*=0.165の場合が各々描かれている。*z* を動かすことで利潤 *π* の曲線が推移していくので,通った軌跡の中で最も高い所をなぞる,とい うことを説明すればおぼろげながらにイメージできる。

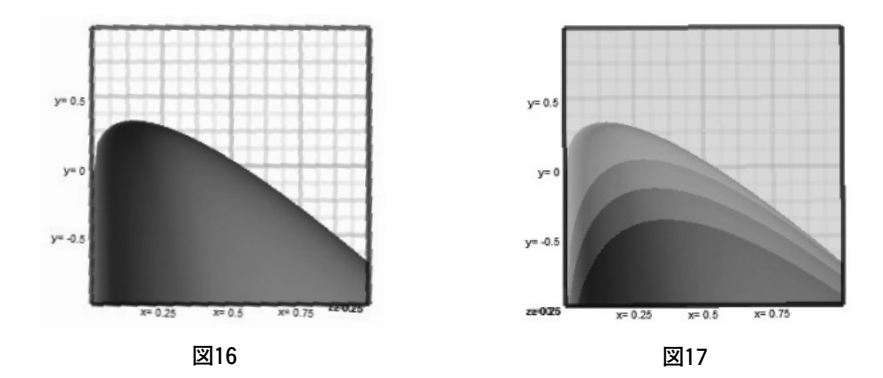

このことをより鮮明にするために,図を3次元に直す。以下では *x* の最小値は0,最大値は1, y の最小値は-1 ,最大値は 1 ,*z* の最小値は 0 ,最大値は 1 にしている。まずは y = 5y<sup>0.3</sup>x<sup>0.4</sup>-4*z* ー 3*x* と,資本 *K* パラメータ *t* として動かす *y*=5*t* 0.3*x* 0.4-4*t*-3*x* で3次元のグラフを描く。この式で は *y* を利潤にしているので,突き出る部分が右になっているグラフを上に直す。*z* 軸が隠れ,*x* 軸 が右正方向に,*y* 軸が上正方向になるように回転させると,図16のようになる。パラメータ *t* の範 囲を最小値0,最大値1にしてそのアニメーションを見ると,曲線の表面上をなぞっているので, 曲線の1番外の概形から外にはみ出ることはない。この曲線の1番外の概形が包絡線に相当する。 資本 *K* が固定されている状況をより分かり易く見るために,図14のように *z*=0.3,*z*=0.4,*z*=0.5 を追加する。図17で筋のように現れるものが短期の利潤である。資本 *K* が固定された短期の状況 では,労働 *L* だけを調整して部分的に利潤最大化はできるものの,包絡線に触れることはあって も通常は包絡線の下を各短期の利潤は通ることが分かる。

この図17を見ると,z=0.3のときは,包絡線と短期の利潤が一部途中から分かれているように見 て取れる。一部接している部分では包絡線と短期の利潤が同じ傾きを持っていることになる。これ は(1階の)包絡線定理に該当する項目で,計算上の技術的手法として知られているこの定理を図

的に理解できるようになる。包絡線と短期の利潤が一部途中から分かれるこのような現象はル・ シャトリエ=サミュエルソンの原理として説明されるものである。制約が付くと制約のない場合よ り最適化し難くなるので,利潤のように最大化するものであれば制約が付くと短期の利潤は包絡線 の下に来ることになる。傾きが一致している部分では、凹凸などで短期の利潤は包絡線より(正確 には広義の意味で,であるが)急な凹凸になると考えられる。これらの概念は経済数学上の計算手 法として、式により知られることが多いが、MS Math を用いると学部生にも自分の手で図を描か せて図的に包絡線と(1階の)包絡線定理,ル・シャトリエ=サミュエルソンの原理等について理 解できるようになる。これらも MS Math のような式から直接2次元・3次元のグラフが描けて, アニメーションが動かせるソフトならではの特徴である。

次の節ではこのソフトの活用法を中心に取り上げた2014年度後期の講義「コンピュータ経済学 II」 において,授業アンケートの結果データを主に取り上げる。

# **4.MS Math を活用した講義における授業アンケートの結果データ**

ここでは, MS Math を活用した講義として, 執筆者が前任校(広島修道大学)で受け持ってい た講義である「コンピュータ経済学 II」での2014年度における授業アンケートを取り上げる。この 講義は経済系の学部3年次学生を対象とした選択科目であり,当時の受講登録者数は24名,アンケ ート回収者数は21名となっている。この講義が行われた広島修道大学・経済科学部とは,(ホーム ページ等によると)その学部創立時のコンセプトとして,「情報科学等の現代的諸科学を大幅に導 入し、コンピュータ等を用いて実際の社会・環境・経営等を含む経済現象を的確に分析する」こと が学部名称「経済科学」に謳われていた学部である8)。この科目はその中で,学部生に卒業論文等 の作成の際に図等の作成のツールを教えるための科目として半期の科目が2種類導入されている が<sup>9</sup>, 担当者であった執筆者が専修大学に移籍した2015年度は不開講となっている。講義内容とし ては MS Math だけでなく,Microsoft Excel 等の他のソフトとの各トピックの比較なども取り上げ た。この授業アンケートの実施はこの講義の担当3年目のものであり10,この年度のみ,最終回で MS Math だけでは扱いきれない項目もあるという意味で Maxima を簡単に紹介し, MS Math 等と の比較やまとめを行った。この授業アンケートはその最終回が行われた西暦2015年1月に行われた ものであり,当時の取り決めでアンケートでは主に4段階の選択肢「そう思う」「ややそう思う」「あ まりそう思わない」「そう思わない」から選ぶ4件法が自由記載欄以外では用いられ,通常のアン ケート設問以外に講義担当者により独自で数問,4件法で課すことができた。ここではそのような 「講義担当者が設定した設問」の結果の中から,アンケート結果を取り上げる11)。下の図18では回 答者の回答結果をグラフにまとめた。

<sup>8)</sup>広島修道大学経済科学部ホームページより。http://ns1.shudo-u.ac.jp/eco/faculty.html (2015年9月30日接続)

<sup>9)</sup>ちなみにこの科目の前任者は Mathematica を1年間教えていた。執筆者は前期に R の初歩を,後期にこの MS Math が中心の科目構成を取った。当時の教務責任者からは他にも Microsoft Excel や EViews の活用等の案も出さ れていた。

<sup>10)</sup>この年度の受講生は,担当者であった執筆者が1年次に(限りなく必履修に近い形で)経済数学入門を1年間 担当していたため,担当者を「経済数学の先生」として認識している。

<sup>11)</sup>設問名称や配置状況等は異なるが、ここでは注目部分のみ取り出すためにこのようにする。

質問 A「MS Math を授業の中心に据えたのは正解でしたか?」回答者20名,無回答1名 そう思う(5点12))7人,ややそう思う(4点)7人,

あまりそう思わない(2点)5人,そう思わない(1点)1人

質問B「あなたの後輩はこの授業内容を知るべきですか?」回答者20名,無回答1名 そう思う(5点)7人,ややそう思う(4点)10人,

あまりそう思わない(2点)1人,そう思わない(1点)2人<sup>13)</sup>

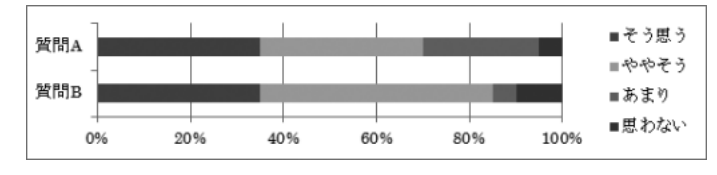

**図18**(データ提供:広島修道大学・学長室総合企画課,グラフ作成:執筆者)

点数の平均は質問 A が3.7点(肯定的回答率14/20:70%),質問 B が3.95点(肯定的回答率17/20: 85%)となる。グラフの状況から推察されるに,学生のアンケート結果としても MS Math を授業 の中心に据えたのは正解と判断される状況であり,当時の受講生の後輩はこの授業内容を知るべき であったと考えていることが分かる14)。

これらを考えても,MS Math の経済学・学部理論教育における有用性は受講生自身の多くも感 じ取れていることが分かる。

### **5.まとめ**

本稿では高度な関数電卓型フリーソフトである Microsoft Mathematics(MS Math)の経済学・ 学部理論教育における活用について述べた。クールノー・ナッシュ均衡のような計算練習などには 使えるが意味内容を正確に理解するのにはやや困難が付きまとうような項目もある。包絡線やル・ シャトリエ=サミュエルソンの原理などは観念的な理解に頼らざるを得ない。これらの項目の理解 を助ける図の図示やそれによる理解が比較的容易にはできなかった図の作成・描写等数多くの所で

<sup>12)</sup> 点数設定についてはデータ提供側からの指定の数字であり、アンケート回答者及び執筆者による指定ではない。

<sup>13)</sup>西暦2015年9月4日付の私立大学情報教育協会での報告のものからデータを訂正している。

<sup>14)</sup> 比較対象として、強い意志を持たなかった場合における対照群を「ややそう思う (4点) 10人,あまりそう思 わない(2点)10人」として,帰無仮説「対照群より肯定的な結果を返す抽出結果は,否定的な結果を返す抽出 結果と変わらない」として Brunner−Munzel 検定(参考:http : //oku.edu.mieu.ac.jp/~okumura/stat/brunnermunzel. html[2015年8月26日接続])を行った所,質問 A が Brunner−Munzel 検定統計量2.1208,df=26.66,p 値=0.0434, 各群抽出時に対照群より高い値が出る確率(同じ場合は均等配分,以下同様)が0.675(95%信頼区間:[0.5055862, 0.8444138])であり,質問 B が Brunner-Munzel 検定統計量3.1303, df = 26.609, p 値 = 0.004209, 各群抽出時に 対照群より高い値が出る確率が0.7375(95%信頼区間:[0.5817161,0.8932839])が R で計算すると求められる。 この結果,危険率5%の両側検定で質問 A に相当する「MS Math を授業の中心に据えたのは正解だったか?」の 設問に対し,強い意思を持たない場合と比べ正解とより強く判断する抽出結果が出る可能性が統計的に有意に高 く,正解であったと判断される。設問 B に相当する「あなたの後輩はこの授業内容を知るべきですか?」の設問 に対し,危険率1%の両側検定で強い意思を持たない場合と比べ知るべきとより強く判断する抽出結果が出る可能 性が統計的に有意に高いことが示される。

効果を発揮すること,その有用性が本稿で明らかとなった。

本稿を終えるに当たり,今後の課題や利用上の注意事項を書き添える。このソフトは Windows 用のフリーソフトであり, Mac や Linux など他の基本ソフトでの動作については必ずしも明らか ではない。また,当初はグラフの範囲指定をソフト側で自動的に作成する特性があり,適切なグラ フの利用範囲にする上で範囲指定が必要となる。このためこのソフトは範囲操作に多少慣れる必要 があり,この部分は利用法の習熟の時間が必要な項目であると考えられる。現在この面に対する効 果的な対処法は検討中である。加えて,本稿や小川(2014)で扱った項目はミクロ経済学的な項目 が多かった。マクロ経済学的な項目の教材作り,そして本ソフトでは微分方程式が直接扱えないの でその対処法も課題となる。しかし,これらの側面を補っても余りあるだけの利用価値が MS Math にはあり、専修大学・経済学部を含め数多くの大学でその利用が待たれる。

#### **参考文献**

浅利一郎・石橋太郎・久保徳次郎・山下隆之,(1997),『はじめよう経済学のための Mathematica──パソコンによ る数式処理』日本評論社。

石川秀樹,(2015),『経済学と経済学・ビジネスに必要な数学がイッキにわかる!!』,Gakken。

岩城秀樹,(2012),『Maxima で学ぶ経済・ファイナンス基礎数学』共立出版。

小川健,(2014),「Microsoft Mathematics の経済学教育における活用」『広島修道大学・経済科学論集』第18巻第1 号,pp.165−184. http : //id.nii.ac.jp/1080/00002180/(2015年9月30日接続)。

河合勝彦,(2002),「数式処理システムと経済学学習──商用ソフトからフリーソフトウェア Maxima へ──」『桃 山学院大学経済経営論集』第44巻第3号,pp.331–355。

川平友規,(2013),『レクチャーズオン Mathematica』プレアデス出版。

榊原進,(2010),『はやわかり Mathematica 第3版』共立出版。

白石俊輔,(2014),『経済学で出る数学 ワークブックでじっくり攻める』日本評論社。

白田由香利,(2009),『悩める学生のための経済・経営数学入門―3つの解法テクニックで数学アレルギーを克服!』 共立出版。

白田由香利,橋本隆子,市川収,鈴木桜子,(2014),『大学生のための役に立つ数学』共立出版。

日本 Mathematica ユーザー会(編著),(2009),『入門 Mathematica【決定版】Ver.7対応』東京電機大学出版局。

吹春俊隆,(2002),『Mathematica による経済数学入門』牧野書店。

藤間真,(2015),「経済数学の基礎教育における数式処理システムの活用」『2015年度数学教育学会秋季例会発表論 文集』第2日目(9月14日)第2会場第3報告資料。

山下隆之,石橋太郎,伊東暁人,上藤一郎,黄愛珍,鈴木拓也, (2014)『はじめよう経済学のための情報処理「第 4版] Excel によるデータ処理とシミュレーション』日本評論社。

Mangano, Sal (著), 松田裕幸 (翻訳), (2011), 『Mathematica クックブック』オライリージャパン。

#### **付録:MS Math でエッジワースの箱について**

MS Math では3次元で描く範囲の最小値・最大値をパラメータとして動かせるわけではないので、エッ ジワースの箱に関する説明が革新的によくなる方法がまだ見つかっているわけではない。しかし、エッジ ワースの箱を想定した図は描くことができるので,講義資料等で提示することは可能になる。ここではそ の図の描き方について記載する。

2人(自分・相手\*)・2財(*x*,*y*)を想定し,2人とも同じ効用関数形 *u*=2ln*x*-3ln*y* を想定しよう。 2人とも同じ形の対数線形・コブ=ダグラス型の効用関数のときには、契約曲線が係数正の比例・右上が りの直線の形状になる。例えば自分が初め(*x*,*y*)=(6,2)だけ,相手が初め(*x*\*,*y*\*)=(6,7)だけ持ってい たとすると,2人の合計の賦存量は(12,9)となるので,契約曲線は y =  $\frac{9}{12}x\left(=\frac{3}{4}x\right)$  となる。このとき純

粋交換経済を考えて,*x* を価値基準財として *y* の価格を *p* と置くと,計算は省略するが *p*=2となるので, 交換後の自分の保有量は(*x*,*y*)=(4,3)となり,相手の保有量は(*x*\*,*y*\*)=(8,6)となる。交換比率から決 まる共通の予算制約線は *y* =  $-\frac{1}{2}x$  +5 となり,この線と両者の無差別曲線は(*x*, *y*) = (4, 3)で接する。以 上を念頭に,z=2lnx+3lnyとz=2ln(12-x)+3ln(9-y)-5ln2,予算制約線になるy=- $\frac{1}{2}$ x+5,契約 曲線の *y* =  $\frac{3}{4}$ *x*,そして初期賦存量を示す *x* = 6 と *y* = 2 を 3 次元に描いたのが下の図になる。ここで5ln 2は 高さを合わせる調整のために入れてある。*x* の最小値は0,最大値は12,*y* の最小値は0,最大値は9とし ている。*z*=2ln*x* 3ln*y* に(*x*,*y*)=(4,3)を代入すると *z*=2ln43ln3≒6.05なので,*z* の最小値を6.05, 最大値を20にしている。*z* 軸真上から見るように回転させたものが下の図になる。

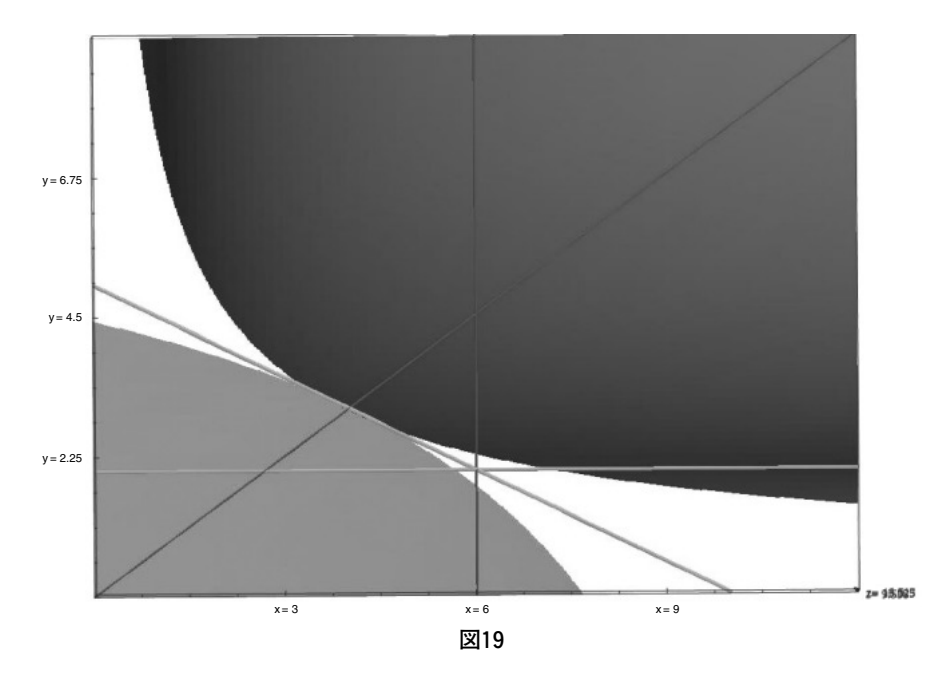